Рассмотрено на заседании МО учителей математики и информатики МБОУ «СОШ № 31» Протокол МО 23.03.2020 г. Руководитель МО \_ Е.А.Мухина Зам.дир. по УВР Е.Н.Чепурко

Предмет: Информатика Класс: 7 А, Б, В, З Учитель: Асанов Э. Э.

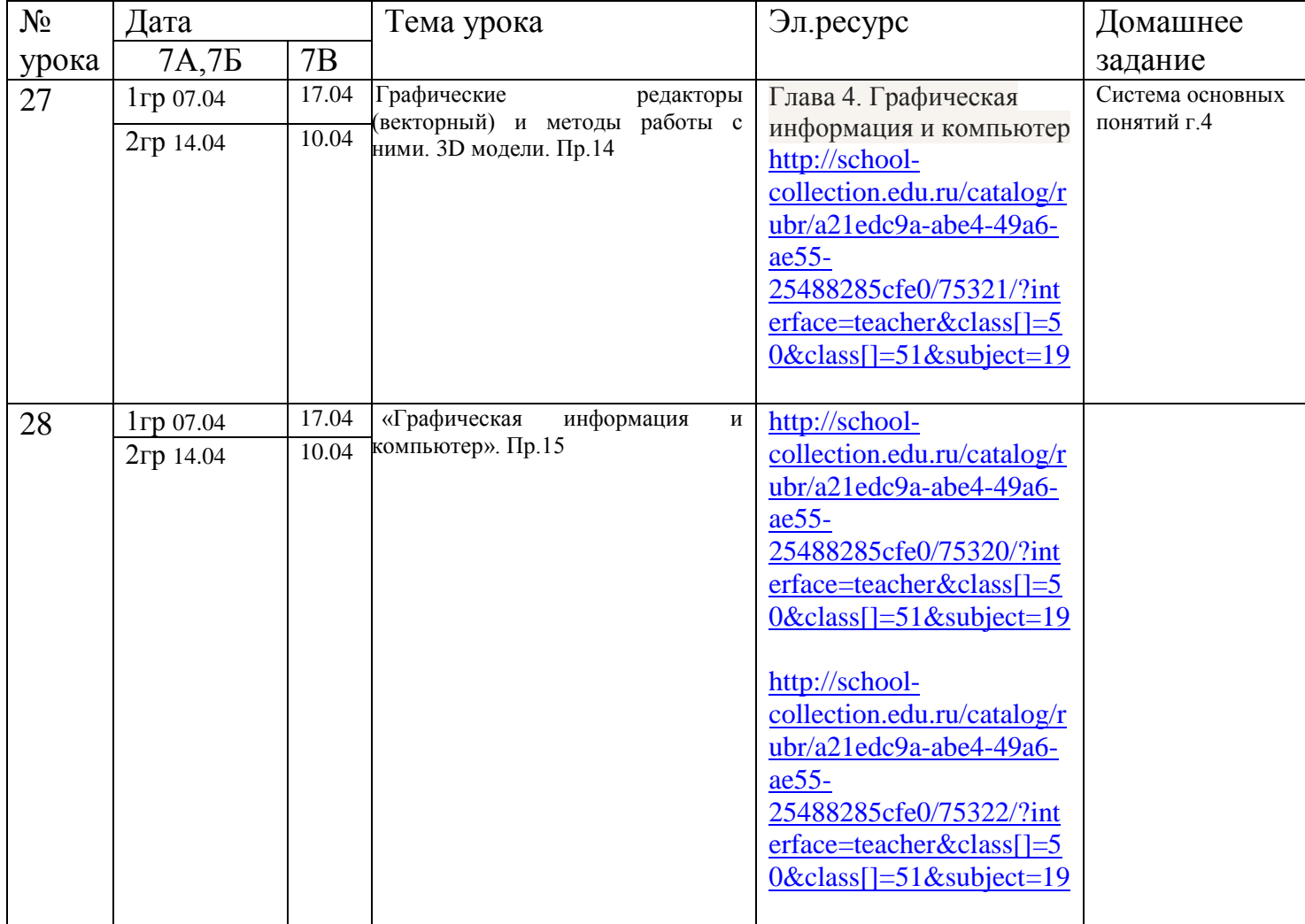

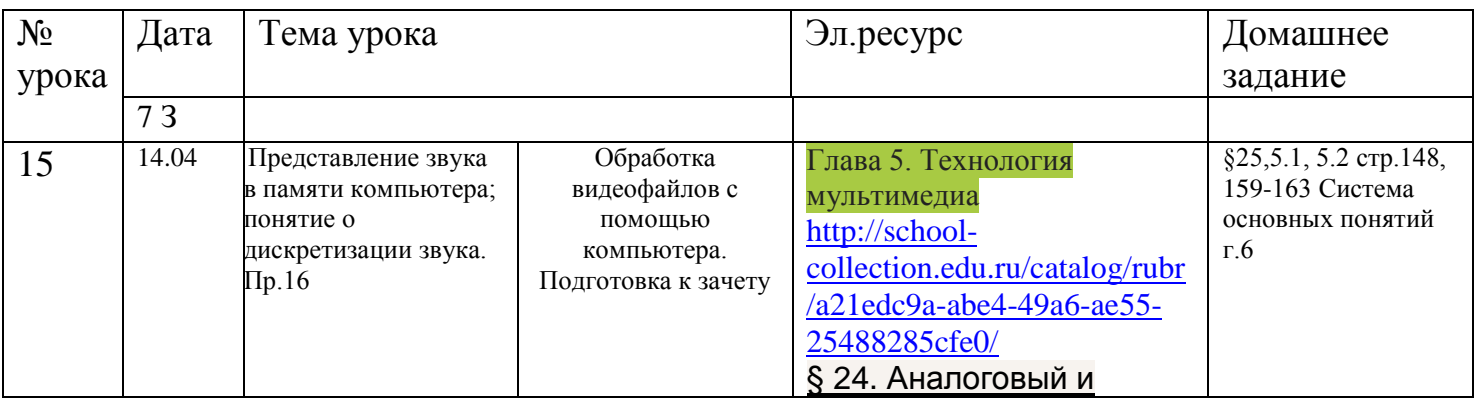

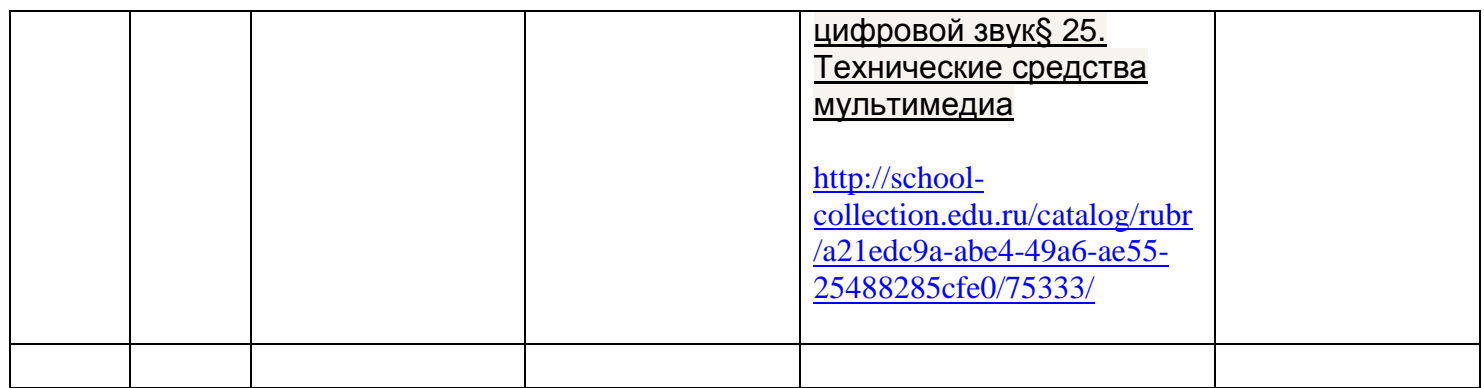

 Примечание: для выполнения контрольных заданий в системе Российская электронная школа:<https://resh.edu.ru/>необходимо будет зарегистрироваться в роли ученика.

**Обратная связь:** электронный журнал: учитель: Асанов Э.Э. <https://school31simf.eljur.ru/> **Email:** [easanov@mail.ru](mailto:easanov@mail.ru)

Электронные ресурсы:

- Российская электронная школа:<https://resh.edu.ru/>
- Московская электронная школа: https://www.mos.ru/
- Фоксворд:<https://foxford.ru/>
- $V_{\text{4H}}$ .ру :<https://uchi.ru/>
- Открытое образование:<https://openedu.ru/>
- http://school-collection.edu.ru/

# **Практическое задание №14**

Тема: Создание изображения в векторном графическом редакторе.

**1.** С помощью векторного редактора CorelDraw нарисовать одно из следующих изображений:

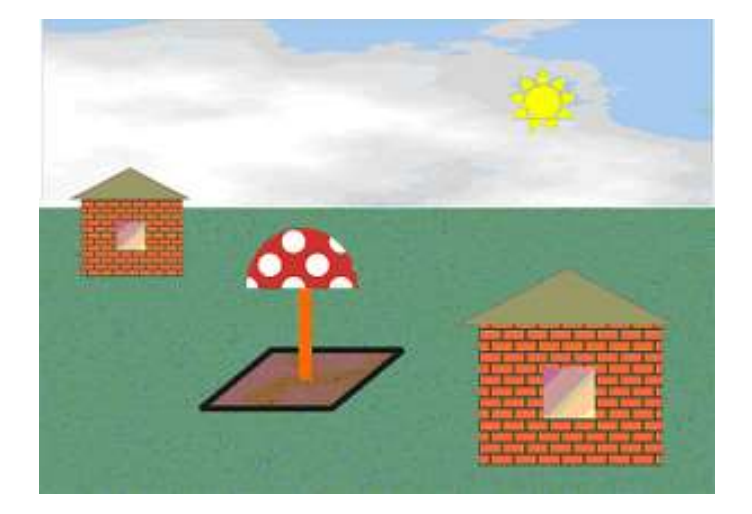

Вариант 1

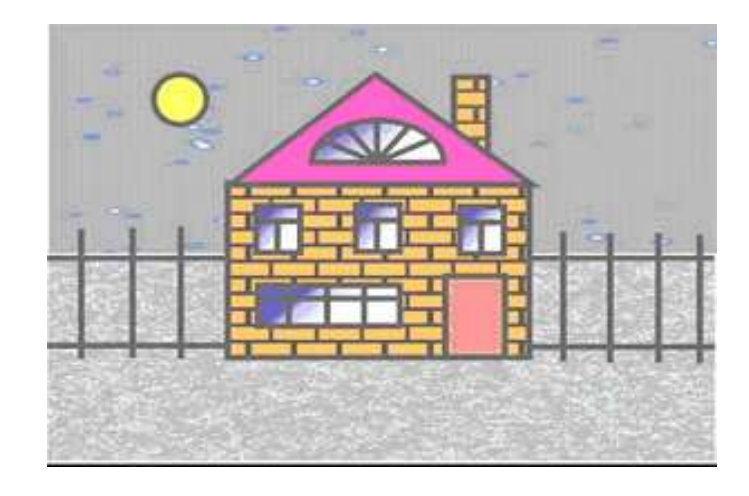

Вариант 2

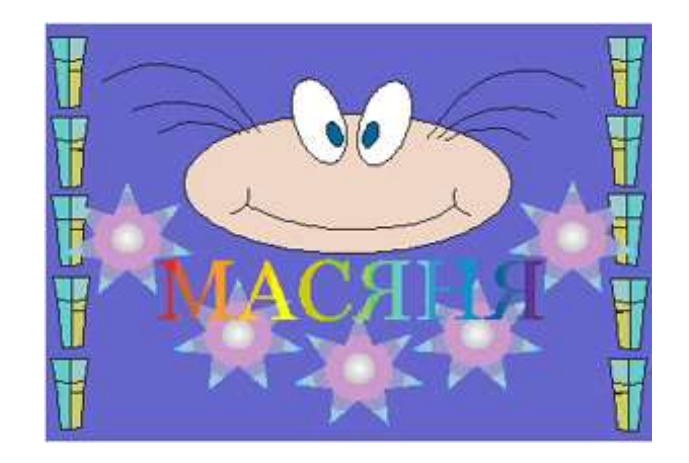

Вариант 3

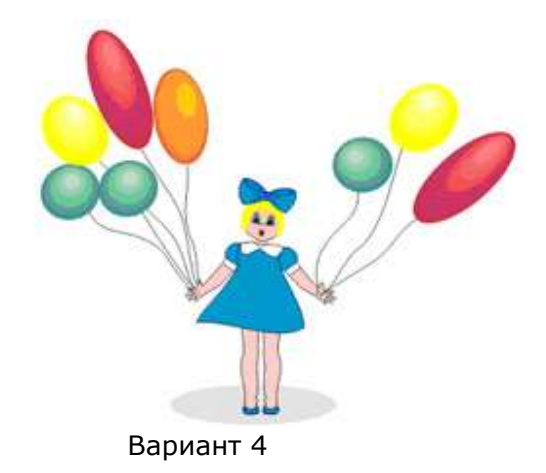

# **Практическое задание №16** Тема: Разработка презентации с анимацией и звуком

Создать презентацию «Музеи России», состоящую из следующих слайдов:

## **1 слайд**.

Заголовок: *Музеи России* Рисунок слайда:

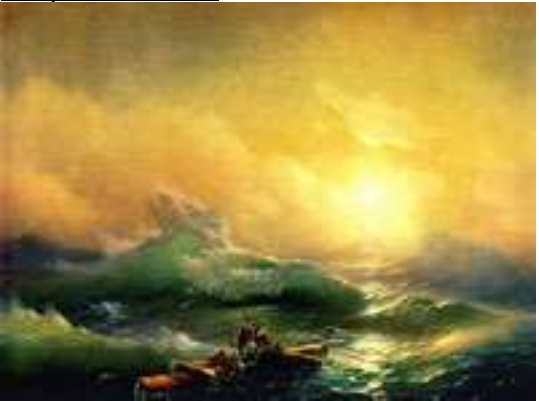

Переход к следующему слайду: автоматически через 1 секунду.

## **2 слайд**. Заголовок: *Васнецов Виктор Михайлович*

Подзаголовок: *Третьяковская галерея* Рисунок слайда:

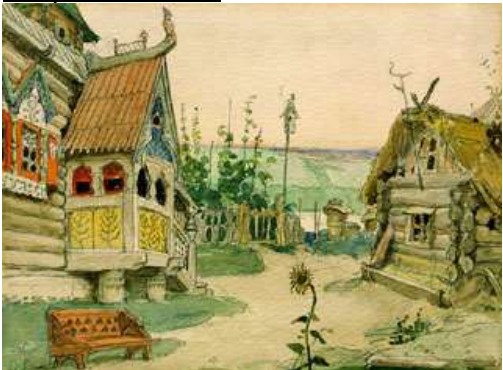

Переход к следующему слайду: автоматически через 3 секунды.

#### **3 слайд**.

Заголовок: *Левитан Исаак Ильич* Подзаголовок: *Третьяковская галерея* Рисунок слайда:

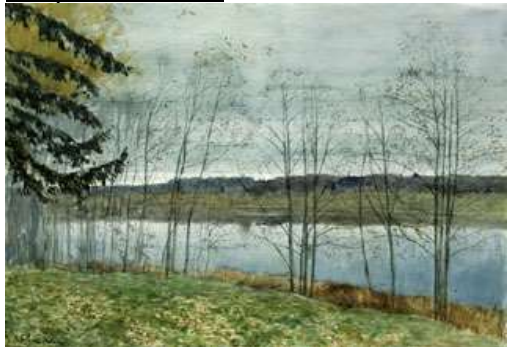

Переход к следующему слайду: автоматически через 3 секунды.

## **4 слайд**.

Заголовок: *Рембрандт Харменс ван Рейн* Подзаголовок: *Эрмитаж* Рисунок слайда:

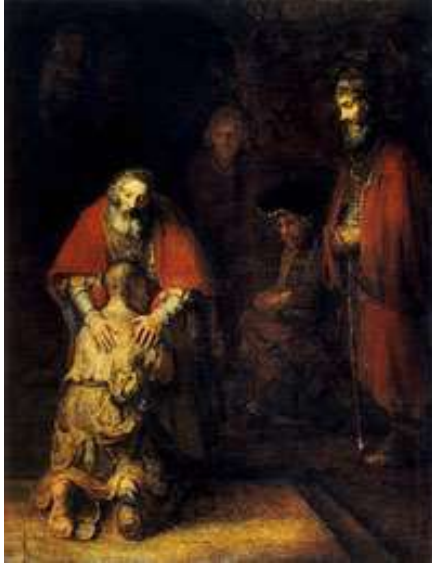

Переход к следующему слайду: автоматически через 3 секунды.

**5 слайд**. Заголовок: *Рафаэль* Подзаголовок: *Эрмитаж* Рисунок слайда:

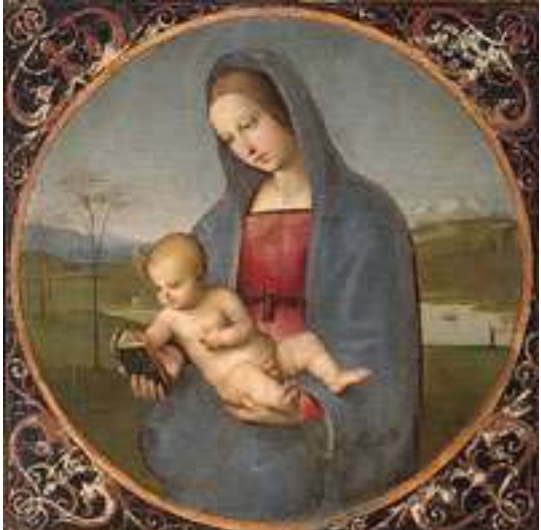

#### **Рекомендации и требования к презентации:**

- шаблон дизайна, разметки слайдов и оформление подобрать самостоятельно,
- обязательно добавить музыкальное сопровождение (фоновый звук),
- обязательное использование объекта WordArt (хотя бы в одном слайде),
- обязательное использование эффектов анимации (не менее 3 типов).

# **Домашнее задание**  Тема: Технические средства мультимедиа

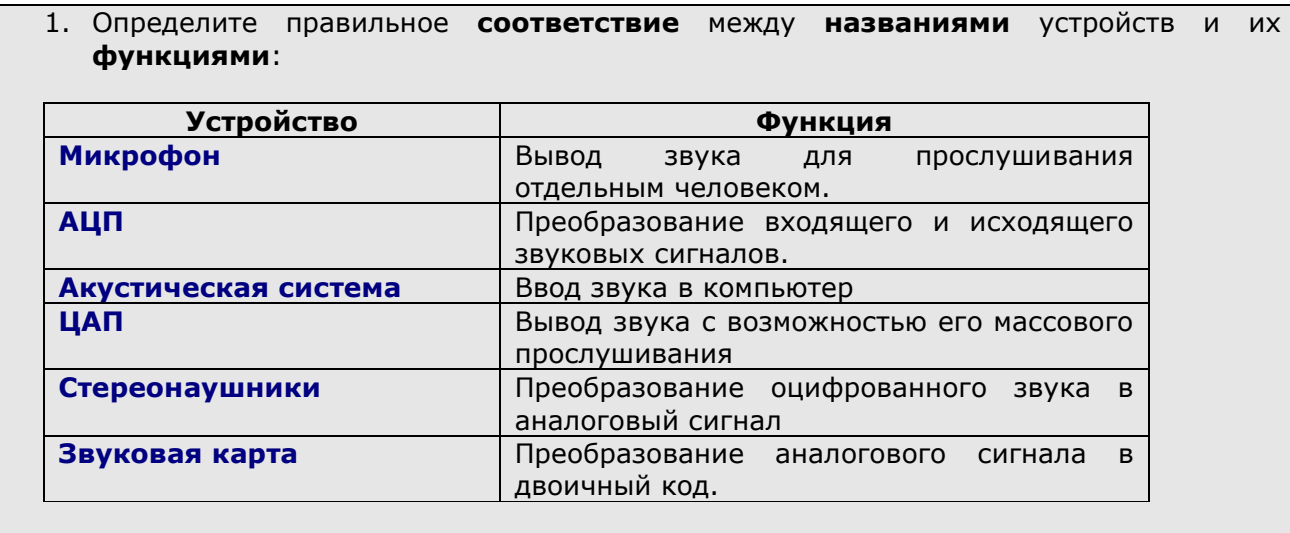

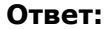

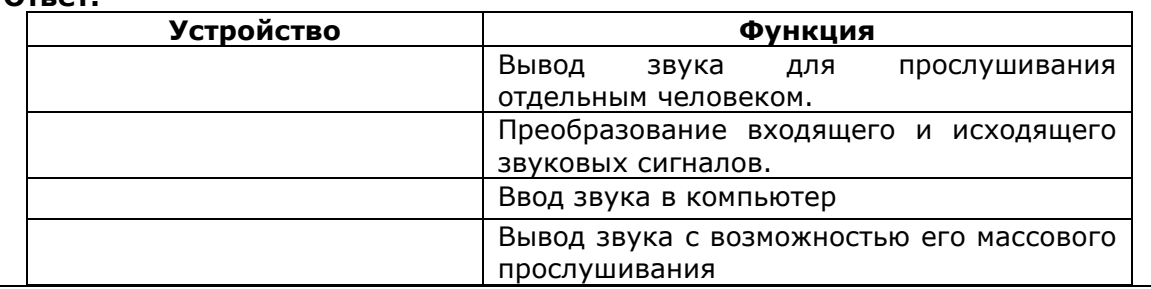

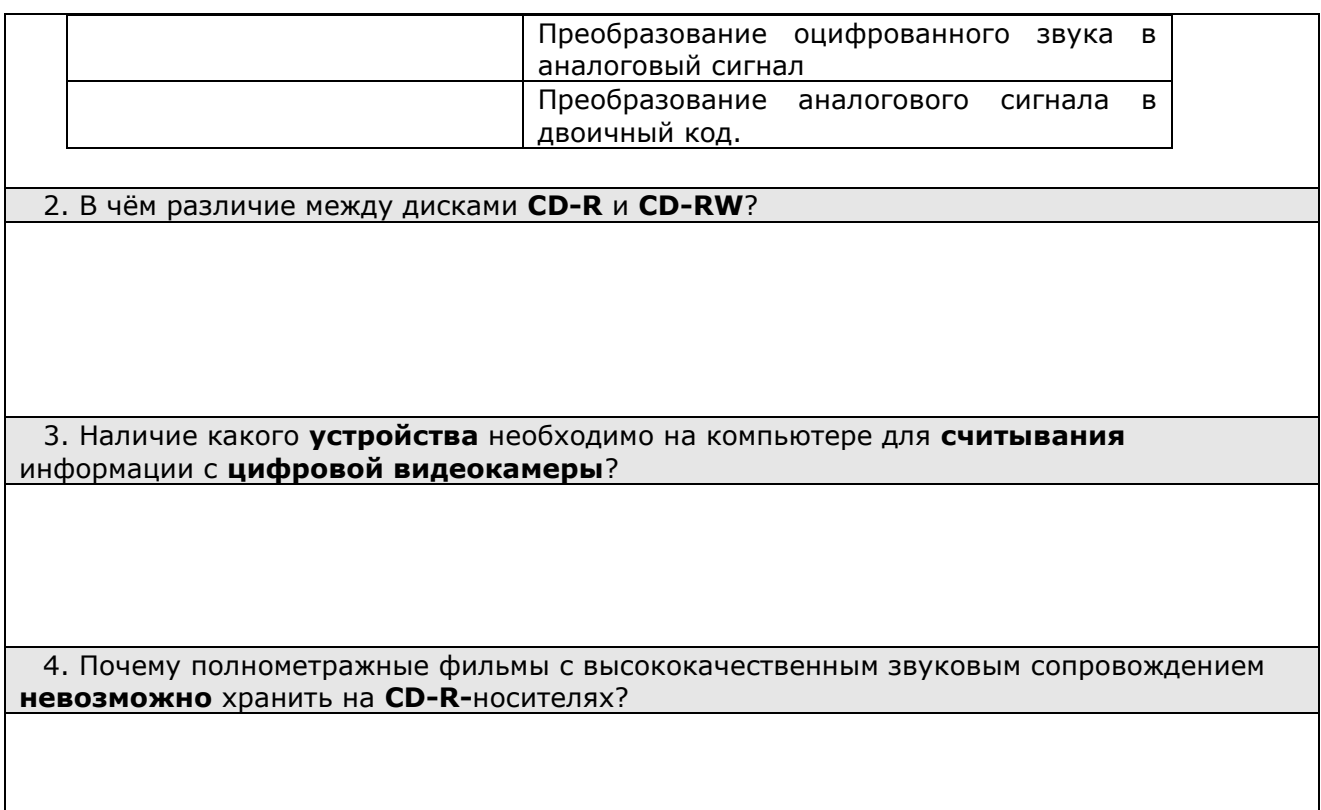